# LISCAD

# LISCAD Utilities Utilities

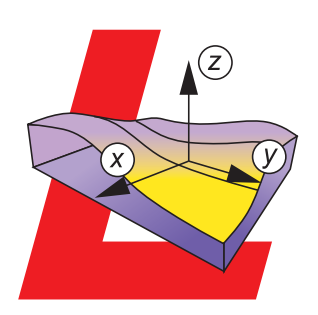

# *LISCAD Utilities*

# A Shining Light…

is the symbol of inspiration. LISCAD has many inspirational features.... all designed to improve your workstyle and productivity.

"Utilities" for configuring, organising and managing projects.

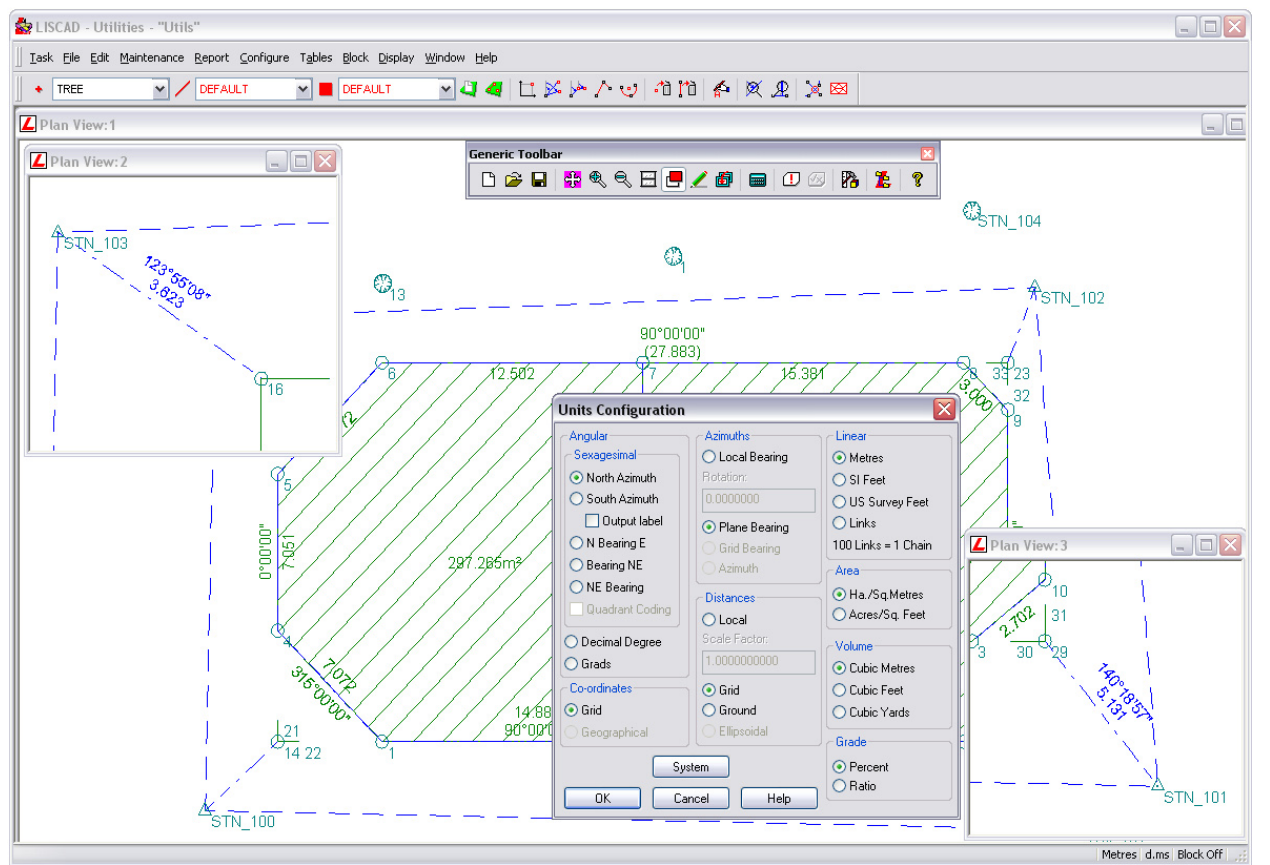

# The benefits…

#### CONFIGURE YOUR SYSTEM...

 to various international units of distance, angle, bearing, area, volume and map projection.

#### MULTIPLE DOCUMENT WINDOWS...

 provides many different views into the database.

#### CREATE CUSTOM TOOLBARS...

 that can be configured for multiple users and available at all times during data editing or examination.

#### CONFIGURE SYSTEM SETTINGS...

 such as colours, symbols, line styles, polygon symbol or line hatching. They are easily set to your preference.

#### POWERFUL LISCAD BLOCK...

 functionality to assist editing of localised regions.

#### UNDO AND REDO...

capability throughout the system

## Compound File

The LISCAD database is an OLE compound file. To you, this means that instead of having to manage numerous files when copying or archiving a LISCAD project, a single file contains the entire data base.

# Code Table Editor

Code Tables are the link between field productivity and the information you want to provide to your client. Attributes for features such as points, lines and polygons are quickly and easily assigned in the Code Table, which can be opened in either Form View, or Table View.

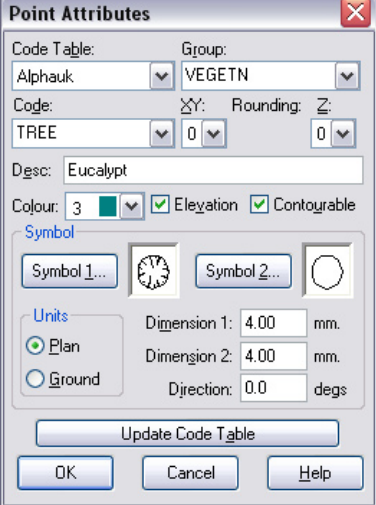

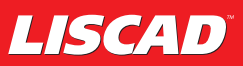

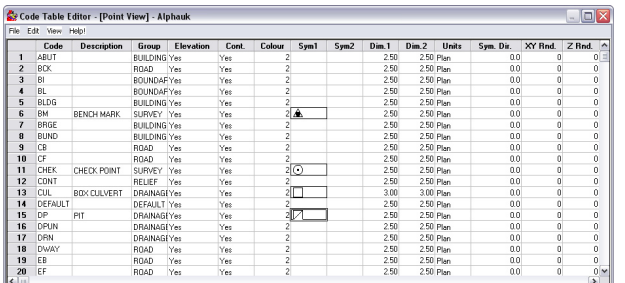

When opened in Table View the Code Table is presented in a spreadsheet format, allowing full editing, printing and export capabilities including XML.

Have as many Code Tables stored as you like, allowing different attributes to be allocated, depending on the type of survey undertaken, eg. cadastral, engineering or detail.

#### Reports

A statistical report is available for each project, plus comprehensive outputs for all element types, including points, lines, polygons and a variety of reports for alignments.

Point Comparison produces a positional comparison report

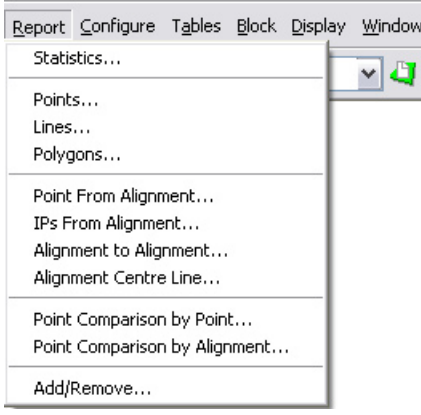

between points in the same or different data bases. This feature is particularly useful for comparing design positions with as built positions. Points may be selected for comparison based on point identifier, or by radial and elevation search distances. LISCAD's

XML support also allows you to create and customise reports to meet your specific requirements for content and presentation including HTML.

#### Toolbars

One of the many powerful features of LISCAD is the user definable Toolbars. You can create and edit Toolbars that are always active or that can be tailored to appear only when a particular window type is active. Each toolbar can float or be docked to the application frame.

## Change Identifiers

Changes the point identifiers in the currently open data base. Any point identifier duplication conflicts are reported as part of the process. The report may be saved for future reference

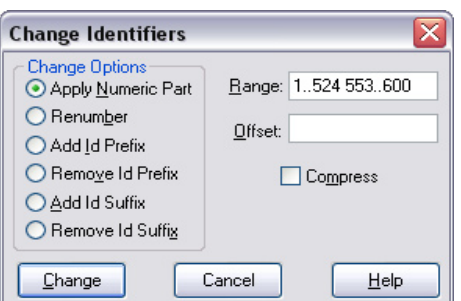

### Display Features

An essentia tool to provide you with your desired view is the Features **Display** option. It is easy to control the information displayed in a project. Point, Line and Polygo attributes are

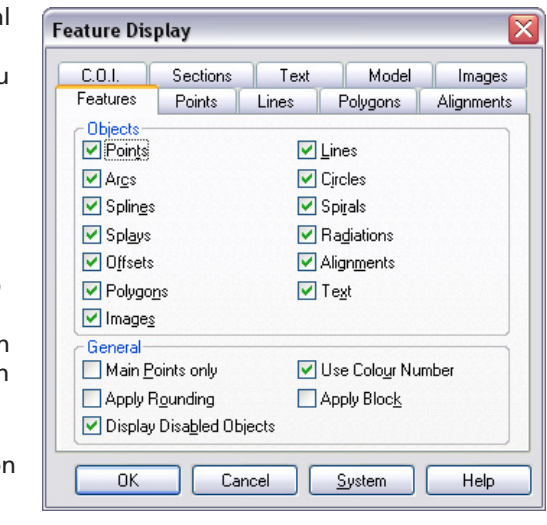

controlled through the use of a tabbed dialog box, while the addition of a System button allows you to save a default configuration for new projects. You can even access Display Features while using other interactive dialog boxes - just press the shift key and right click the mouse in

the graphics window.

#### Resolve Duplicates

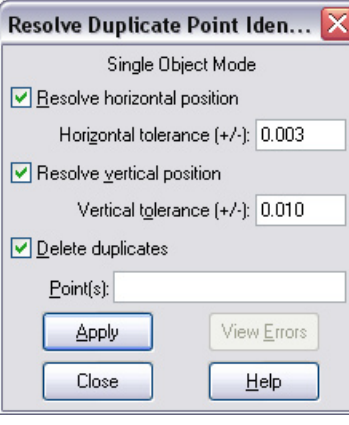

Allows the averaging of points with duplicate identifiers. The process optionally allows averaging for XY position and/or elevation. A new point is created at the average XY position and/or average elevation according to the options selected. Note that duplicate points with the same identifier can only be

created if the Configure/Point Identifiers dialog box is set for non unique identifiers. This command is only active if the data base is set for non unique identifiers.

#### Optimise Database

Optimises the data base to improve response times. Using this function can substantially improve the time taken to display the objects in the data base.

This function will have the most noticeable effect on large data bases.

#### Additional Features

Apart from those described above, the Utilities Task also contains these major features:

Filtering Points / Lines Merging Data Sets Extracting System Configuration Print / Printer Setup Plotting